**Contents:**

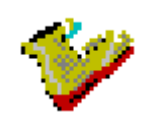

# **BOOTMASTER 6.0 for WINDOWS**

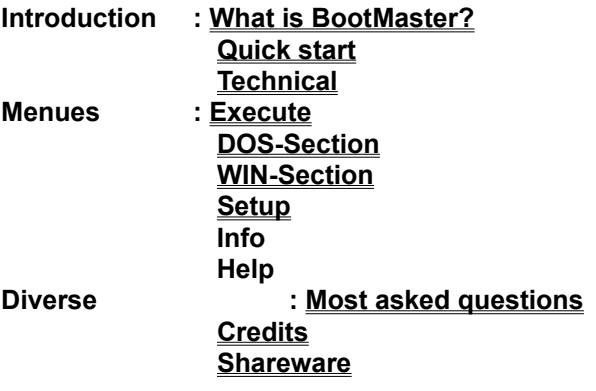

## **What is BootMaster?**

**Very often it´s necessary to work with different configurations. BootMaster is one solution (of many) to this.**

**BootMaster stores all configurations, like the system files (CONFIG.SYS and AUTOEXEC.BAT) or the Windows files (WIN.INI and SYSTEM.INI).**

**You can activate your configurations from BootMaster in an easy point-and-shoot way. Just pick out the configuration you want, and then push a button. That´s all.**

**BootMaster is compatible to the known disk doublers.**

**BootMaster is harmless to use, as long as you have saved valid configurations. BootMaster doesn ´t change any "intimities" of your computer (Boot Partition Table, BIOS Setup). It´s just as harmless to deinstall BootMaster. It´s taken for given, though, that you know what you´re doing, when you edit for instance SYSTEM.INI.**

**If you want BootMaster to do it´s upmost for you, please use this help file, thank you.**

# **Technical**

**Hardware: If Windows 3.1 runs on your set, BootMaster will too.**

# **Distribution files:**

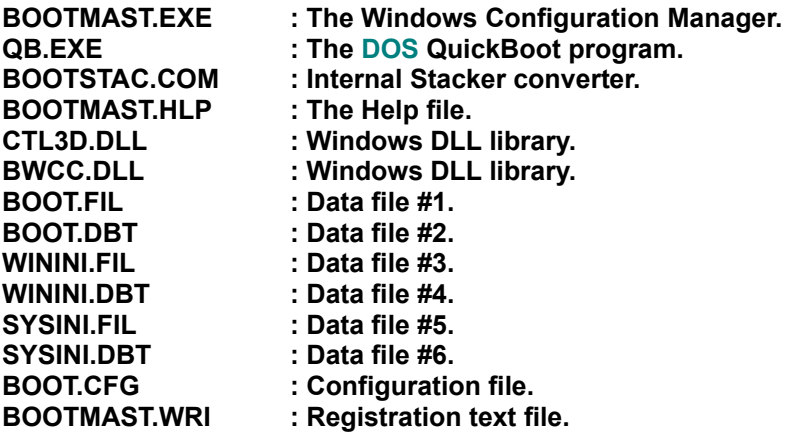

**Here are the DOS configurations managed.**

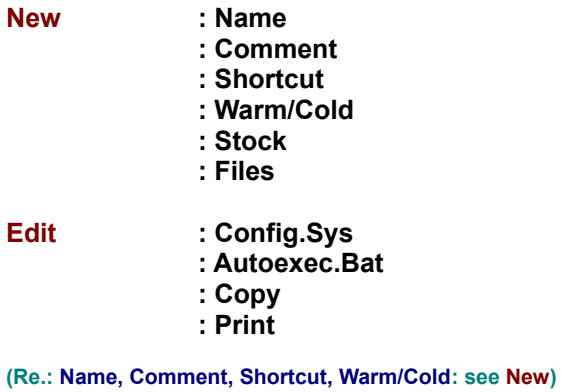

**Delete : Delete a configuration**

**Here are the Windows configurations managed. Chose between WIN.INI and SYSTEM.INI.**

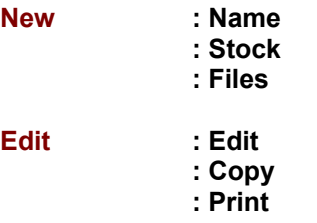

**(Re.: Name: see New)**

**Delete : Delete a configuration**

**Setup:**

**Current : An overview of what is the current settings.**

# **Installation : Cache**

- **: AutoBoot**
- **: Passwords**
	- **BootMaster QuickBoot**
		- **AutoBoot**
- **: Boot drive**
- **: Stacker**
- **: System sounds**

**AutoBoot is thought for those, who don´t have or use the MS-DOS Multi Configuration. If activated, you´ll get a menu each time your computer boots up. From there you can chose the configuration you´d want to work with. AutoBoot can be activated or deactivated at any time.**

**After you´ve chosen the configuration, another boot is executed. AutoBoot is not compatible with MS-DOS 6.x Multi Configuration files. Apart from that it wouldn´t be possible here, since AutoBoot works in a different way, it has also advantages, for instance when a software package during its installation makes changes to the system files or to the Windows files. Nothing prevents you from storing MS-DOS Multi Boot configuration files in BootMaster, or even store both types!!! (See Most Asked Questions)**

**AutoBoot is automatically deactivated when you boot via BootMaster or QuickBoot. Both ways at the same time would logically not work well together.**

**AutoBoot : Activate**

- **: Timeout**
- **: Favorite**

**AutoBoot can be installed with a password to prevent others from booting your computer.**

#### **Most asked questions:**

### **I already use MS-DOS 6.x Multi Boot configuration. Why should I use BootMaster?**

**First, you can use both! If you use Mullti Configuration files you of course shouldn´t activate AutoBoot. Basically you can store anything in BootMaster, even a cooking recipe for chili-concarne. The only difference is that no chili is cooked when you boot. Now, seriously, you can even combine "multis" with "normal" configurations, and edit them as any configuration, and boot them with a click on a button.**

**I often install "unknown" Windows programs for curiousity. Mostly I don´t want to keep them. It´s easy though to remove the programs themselves, but some of them leave traces in my WIN.INI and/or my SYSTEM.INI. How can BootMaster give me some help?**

**Since BootMaster can save the situation before the installation takes place, the problem is really quite small. First save the WIN.INI and SYSTEM.INI before you start the software installment. Let´s call it Original. Now install the software, and if you decide not to keep it, just delete the program yourself, and let BootMaster restart the Original WIN.INI,/ SYSTEM.INI.** 

## **I already have a bunch of different pairs of CONFIG.SYS und AUTOEXEC.BAT. How can BootMaster import them, so I can get rid of all those files?**

**That´s easy. Start BootMaster and go to DOS-Section > New. Enter a name and push the Files button. Here you can import your ASCII files couples and confirm with OK. Repeat this until all are imported. BootMaster now has them all in stock, and you can delete all the old ASCII files.**

#### **(See DOS-Section)**

## **Some software packages want to change my CONFIG.SYS / AUTOEXEC.BAT. How should I response to that?**

**I suggest you make a special 'installation' configuration, just for this cause. Let´s call it "Installation Setup". Configure this minimal, but enough. Before you install the new software package, first boot this special configuration. Let the software package optimize the CONFIG.SYS and AUTOEXEC.BAT as it (and you) prefers. When finished, run BootMaster again, go to DOS-Section > New, and give it a name. Then push the Files button and confirm with the OK button. Now the new configuration is in stock.**

**Never install such a software package while AutoBoot is activated! As you know by now, the CONFIG.SYS and AUTOEXEC.BAT are not the 'real' ones.**

### **Hey! What happened to my AUTOEXEC.BAT and CONFIG.SYS? They are no longer mine!**

**You´re right! They belong to AutoBoot. This is so, when AutoBoot has been activated, and it´s necessary so you can get the start-up menu when your computer boots.**

**BootMaster changes these files, but don´t fret, they´re still around. CONFIG.SYS has disappeared (or changed, if Stacker is installed), and AUTOEXEC.BAT has got just a one-liner: A call to AutoBoot.**

**When you deactivate AutoBoot again, you´ll find your 'normal' files back again.**

### **What should I use? BootMaster / QuickBoot or AutoBoot?**

**A difficult question. I think the most important thing is to make a decision in the first place. Of course you can change strategy as much as you like, but in the long run you should make a** 

**decision. The question you´d have to answer is what you like the most: To boot from within a program, or to boot when you turn on the computer.**

**Here are some examples, where AutoBoot would be preferrable:**

**Example 1: A company, where several persons share the computer. Each person has his own configuration. They don´t even need BootMaster themselves, since the are not in charge of the configuration. Only the person in charge (or the boss) has the need to modify the configurations.**

**Example 2: A company with a network and diskless work stations. The boot drive is A: on all stations. The stations only need QB.EXE, BOOT.FIL, BOOT.DBT, und BOOT.CFG on there boot disk. Only the system operator needs BootMaster it self, to write the different configurations for the work stations, and he then distributes the files (BOOT.FIL, BOOT.DBT, und BOOT.CFG) to the stations.**

**Example 3: For those, whose configurations are 'stable'.**

**Booting with BootMaster or QuickBoot is still possible even when AutoBoot is activated. But if you do, AutoBoot will automatically be deactivated.**

**I hope you´ll find BootMaster very useful in your daily struggle with the computer. If you have any questions, comments, or suggestions don´t hesitate to write, fax, or call me. I give unlimited support, and I have an open ear for your feedback. You can get an extended support via CompuServe, including eventual patch files.**

**BootMaster has been approved by the Association of Shareware Professionals (ASP).**

**Legalities: (Yes, it has to be...)**

**RoSi Software can´t be held responsible for any loss of data, money or sanity through the use of BootMaster.**

**BootMaster 6.0 was written in CA-Clipper 5.2c. The Windows library used was Clip-4-Win, © Skelton Software. MS-DOS and MS-Windows are registered trademarks of Microsoft Corporation. Stacker is a registered Trademark of Stac Electronics.**

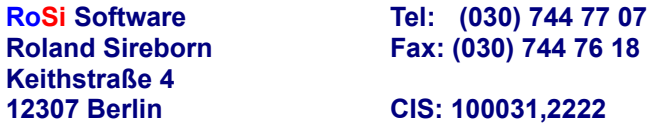

**Information about the shareware version:**

**As you might have noticed, BootMaster has been approved by the ASP.**

**This ensures that the program is not crippled, nor does it have any limited functions. BootMaster, as you have it, is the full program. The only difference to the registered version is the shareware ad, when you leave the program.**

**Please, support the spirit of shareware. If you do use a shareware program regularly (more than a month), do register. The price ist mostly very moderate, and you have the opportunity to test the program before you buy it.**

**If you decide to register BootMaster 6.0, you´ll receive the most recent version.**

**On top of that, you´ll receive a neat utility that makes it possible to boot from drive B:. And if you don´t have any sound card, there is also a driver on the disk, that compensates for the poor quality of the internal computer speaker.**

Registration printout

**Important notes, if you activate AutoBoot:**

**A copy of COMMAND.COM must be in the root directory!**

**Don´t activate AutoBoot before you have your own valid configurations!**

**When activated, your CONFIG.SYS file disappeared, and your AUTOEXEC.BAT file has just a oneliner: A call to QB.EXE.**

**AutoBoot deletes the CONFIG.SYS and modifies the AUTOEXEC.BAT in your root directory. Don´t worry, this is intended! BootMaster has got all under control. When you deactivate AutoBoot, you ´ll find your own configuration files back again (actually the one most recently booted.)**

**There are two situations, where you should deactivate AutoBoot first:**

**If you move BootMaster (and its files) to another directory. AutoBoot would get pretty much upset (and so would you), when it can´t find its files.**

**When you install a software package, which wants to modify your CONFIG.SYS and AUTOEXEC.BAT. (See Most Asked Questions)**

**Since I´m out of the office very often, and you´re making a long distance call, I´d suggest you write or fax me in stead. If you have a CompuServe account that would be even better. Anyway, I´ll get in touch with you.**

## **Quick start**

**First of all you should start reading this help file. (You did so, that´s great!) Then start feeding BootMaster some meat, i.e. your own configurations. Read the DOS-Section, WIN-Section, and Setup .**

**Don´t push every button wildly just to see what happens. If you have a bad day, you could be in for trouble.**

**Don´t boot with BootMaster nor activate AutoBoot before you have your own configurations in stock!**

# **Execute**

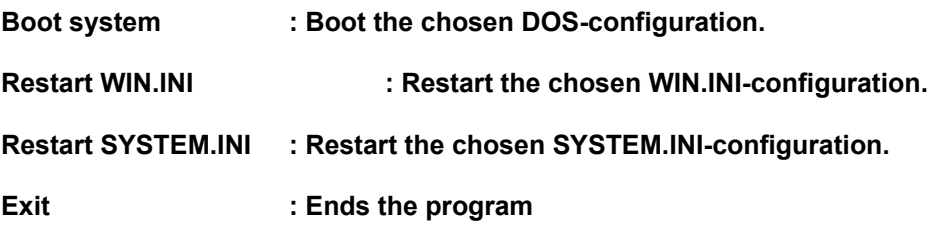

**You´re just reading it. (Great!) Pressing F1 does the same thing.** 

**Here you´ll find yourself, when you register.**

**The configuration must have a name (limit: 30 chars).**

**Optionally give the configuration an additional comment (limit: 30 chars).**

**Optionally give the configuration a shortcut (limit: 3 chars). The shortcut can be used when you boot from the DOS-Prompt using Quickboot (QB.EXE), the DOS boot executor. Quickboot can be used when you don´t want to start Windows just to boot a new configuration.**

**Example: Let´s say we´ve got a configuration with the Shortcut "87". At the DOS-Prompt you just have to enter "QB 87" , and this configuration boots right away.**

**Please note, that the shortcut is unique. "WIN", "win", and "Win" are all three different shortcuts. Don´t worry. No bomb explodes if you enter a wrong shortcut. You´ll just find yourself back at the DOS-Prompt again.**

**If you run Quickboot (QB.EXE) without any shortcut, you´ll get a menu of configurations.**

**Chose the way the configuration should boot. Some CAD programs and video cards (so I´m told) needs a cold boot. For the vast majority a gentle warm boot will do.**

**If you click here, you can import from another configuration. Just pick out the one you want.**

**If you click here, you can import from ASCII files. The default setting is C:\CONFIG.SYS and C:\ AUTOEXEC.BAT.**

**If you click here, CONFIG.SYS can be edited. Windows own NOTEPAD is being used. Save your edits with Save, so that the file name remains unchanged. You have to confirm with OK too, to save the edits.**

**If you click here, AUTOEXEC.BAT can be edited. Windows own NOTEPAD is being used. Save your edits with Save, so that the file name remains unchanged. You have to confirm with OK too, to save the edits.**

**Here you can export the CONFIG.SYS and AUTOEXEC.BAT as ASCII files to the directory, where BootMaster resides, as CONFIG.PRT and AUTOEXEC.PRT.**

**Here you can print out the CONFIG.SYS and AUTOEXEC.BAT to your printer.**

**If you click here, you can import from ASCII files. The default setting is the Windows directory: WIN.INI and SYSTEM.INI.**

**If you click here, WIN.INI / SYSTEM.INI can be edited. Windows own NOTEPAD is being used. Save your edits with Save, so that the file name remains unchanged. You have to confirm with OK too, to save the edits.**

**Here you can export the WIN.INI / SYSTEM.INI as ASCII files to the directory, where BootMaster resides, as WININI.PRT / SYSINI.PRT.**

**Here you can print out the WIN.INI / SYSTEM.INI to your printer.**

**Seconds of inactivity (no choice made), until AutoBoot takes control and automatically boots the favorite configuration. The amount ranges between 1 to 60 seconds. Default is 10 seconds.**

**The favorite configuration, that should be booted in case timeout is triggered. Default is the first configuration in your file. The favorite configuration is marked with an arrow on the right border.**  **You might want to give BootMaster a password.**

**The password is unique. (Differentiates between capital and small letters.)**

**There is only one chance to get it right. If wrong, you´re back in the Windows shell.**

**You might want to give QuickBoot a password. The password also works if you boot using a shortcut.**

**The password is unique. (Differentiates between capital and small letters.)**

**There is only one chance to get it right. If wrong, you´re back at the DOS-Prompt.**

**You might want to give AutoBoot a password. It´s no real security, because it´s still possible to boot via diskette. To make it a bit more secure you might want to do the following:**

**While you boot, go into the BIOS Setup, and change the "System Boot Up Sequence" from "A:;C:" to "C:;A:", and turn the "Floppy Drive Seek At Boot" to DISABLED.**

**The password is unique. (Differentiates between capital and small letters.)**

**There is only one chance to get it right. If wrong, you´re computer will boot a new.**

**Chose where your boot drive is. Possible options are A:, C:, D:, and E:.**

**Default is C:**

**Diskless Work Stations would prefer A:.**

**Some people have more than two floppy disk drives. They would prefer D: or E:.**

**Chose carefully, since BootMaster only checks if the drive exist, not if it´s bootable! For instance, don´t chose a CD-ROM drive.**

**Disk doublers have become quite popular nowadays.**

**BootMaster is compatible to MS-DOS 6.x DoubleSpace and all the other disk doublers, also to Stacker. But to make Stacker speed up it´s boot process, you can activate Stacker here.**

**To activate Stacker is only relevant to BootMaster when it´s the boot drive, that´s stacked!**

**Swap file: When the boot drive is stacked, there exists a non-compressed partition. Enter the noncompressed drive here. Possible drives are D: and E:**

**If you have Stacker installed and want to activate AutoBoot, BootMaster must be on the boot drive!**

**If you have a sound card, you might want to activate the system sounds.**

**If it´s getting too annoying, just turn it off again.**

**Default is: OFF**

**To ensure that the boot configuration is also actually written to the hard disk before the boot is launched, it´s smart to enter the flush command of your cache program here. This is even more important when BootMaster is sitting in a network system.**

**SMARTDRV.EXE would be SMARTDRV /C, or Hypercache would be HYPERDK D.** 

**If the cache program isn´t in the path, enter the whole path.**

**If you leave this space empty, BootMaster will wait for 2 seconds before the boot is launched. Thus the cache program has the opportunity to flush all by it self. (But at the cost of 2 more seconds to boot.)**